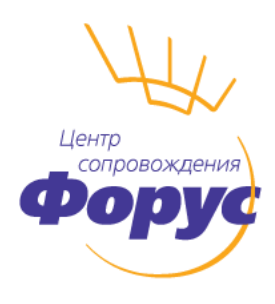

Центр сопровождения 1С г. Иркутск, ул. Партизанская, 49, 4 этаж Тел.: (3952) 78-00-00, 78-23-08 otdel-its@forus.ru, www.forus.ru . . . . . . . . . . . . . .

### **Неверный статус контрагента в программе 1С**

Уже более года во многих продуктах 1С действует проверка контрагентов, которая проверяет существует ли организация с заданной парой ИНН, КПП. Основной задачей является проверка данных для разделов 8-12 декларации НДС. **Данная проверка не влияет на выгрузку и отправку отчета в налоговый орган**, а только имеет предупреждающий характер, подталкивающий обратить внимание на корректность данных.

*Что делать, если статус контрагента в программе неверный, например, "Не действует или изменен КПП", но Вы знаете, что контрагент действующий?*

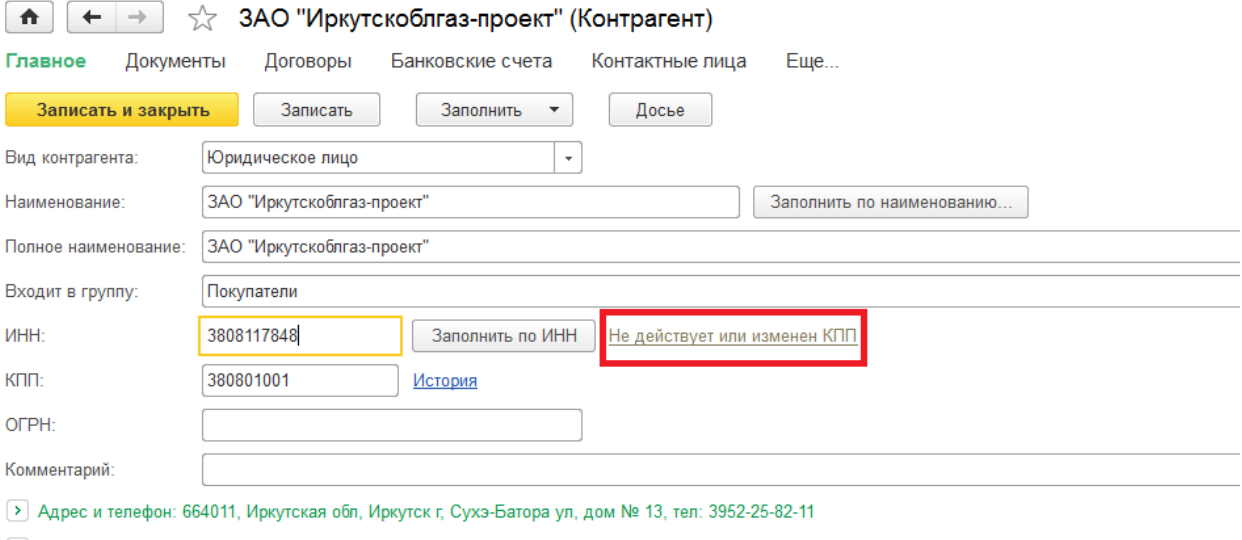

> Дополнительная информация

1. Проверьте данные контрагента на сайте <https://egrul.nalog.ru/>

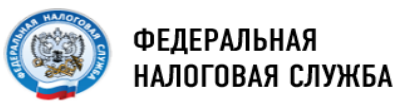

## Сведения о государственной регистрации юридических лиц. индивидуальных предпринимателей, крестьянских (фермерских) **ХОЗЯЙСТВ**

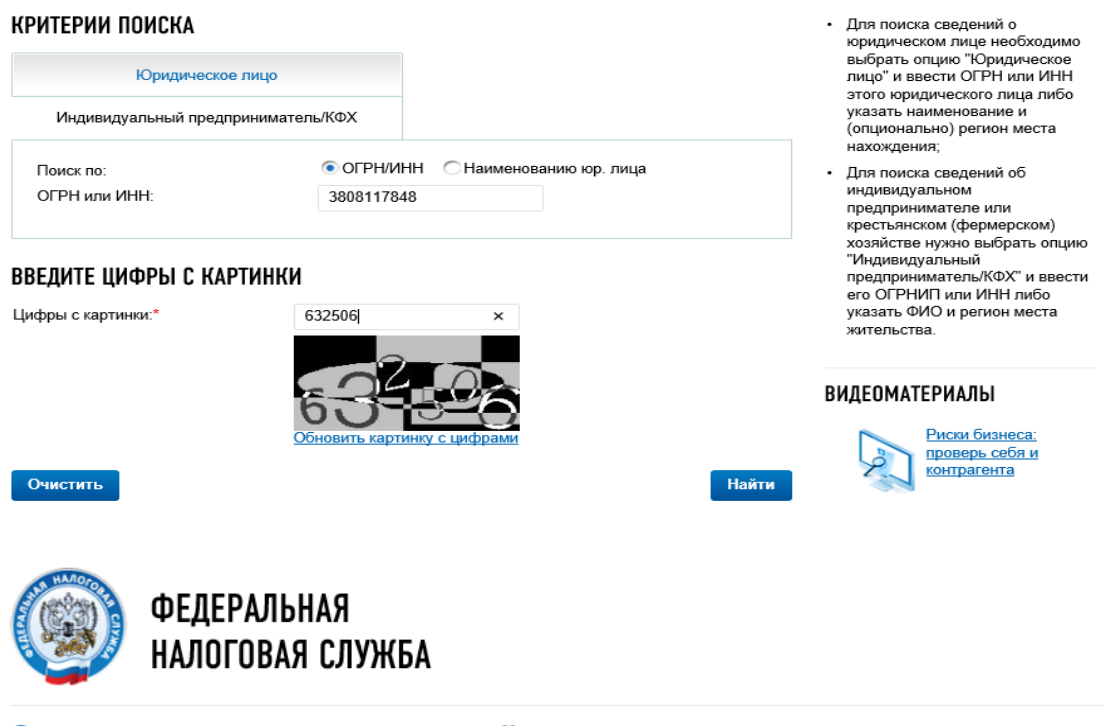

# Сведения о государственной регистрации юридических лиц, индивидуальных предпринимателей, крестьянских (фермерских) хозяйств

#### РЕЗУЛЬТАТЫ ПОИСКА

← Вернуться к критериям поиска

Выписку из ЕГРЮЛ/ЕГРИП о конкретном юридическом лице/индивидуальном предпринимателе в форме электронного документа, подписанного усиленной квалифицированной электронной подписью, можно получить здесь.

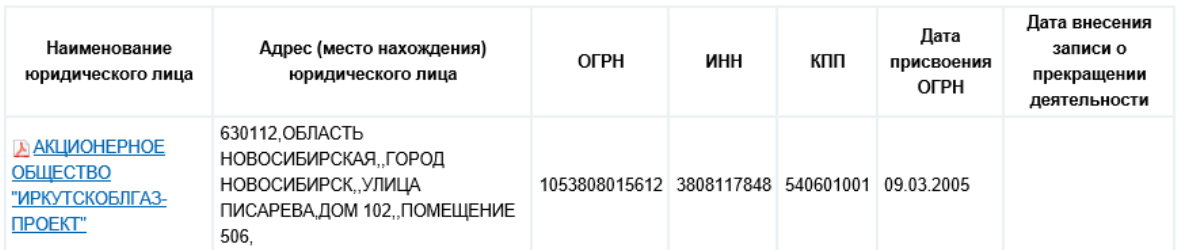

Если, информация в базе верная и по данным ЕГРЮЛ нет даты внесения записи о прекращении деятельности, то можно не обращать внимания на статус в программе (он не повлияет на выгрузку и отправку декларации) или исправить данные, обратившись на сайт http://npchk.nalog.ru/.

2. <http://npchk.nalog.ru/> - сайт ФНС, с которым идет сверка в программах. Зайдите на <http://npchk.nalog.ru/>, введите ИНН, КПП контрагента. Если этот сервис показывает неверную информацию (в сравнении с ЕГРЮЛ), то необходимо нажать кнопку "Техническая поддержка".

#### ДЛЯ ПРОВЕРКИ ИСПОЛЬЗУЮТСЯ СВЕДЕНИЯ

- > о юридических лицах на 15.06.2016
- $\ge$  об индивидуальных предпринимателях на 15.06.2016

#### ДАННЫЕ ЗАПРОСА

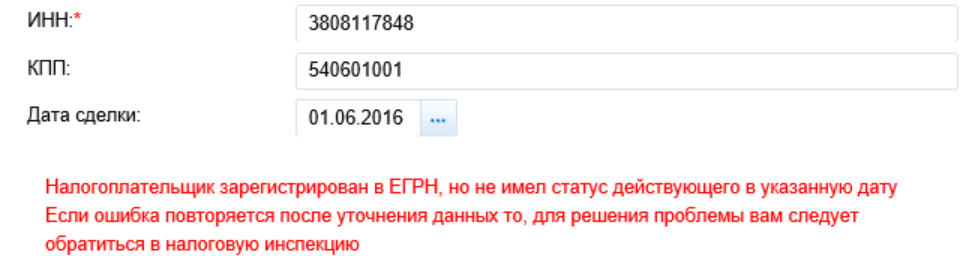

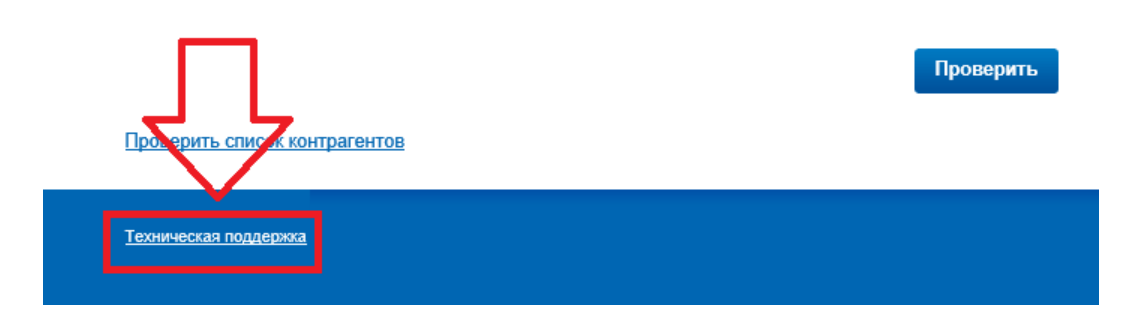

#### Затем ввести регион, вопрос, дату и почту, на которую хотели бы получить ответ.

Форма предназначена исключительно для сообщений о неработоспособности сервисов.<br>Тема обращения должна соответствовать выбранному сервису.<br>Служба технической поддержки оставляет за собой право не отвечать на сообщения, не Сервис: Проверь себя и контрагента Выберите Ваш регион: \* 38 - Иркутская область Проціу исправить неверную информацию по организациям

 $\ddot{ }$ 

 $\ddot{\phantom{0}}$ 

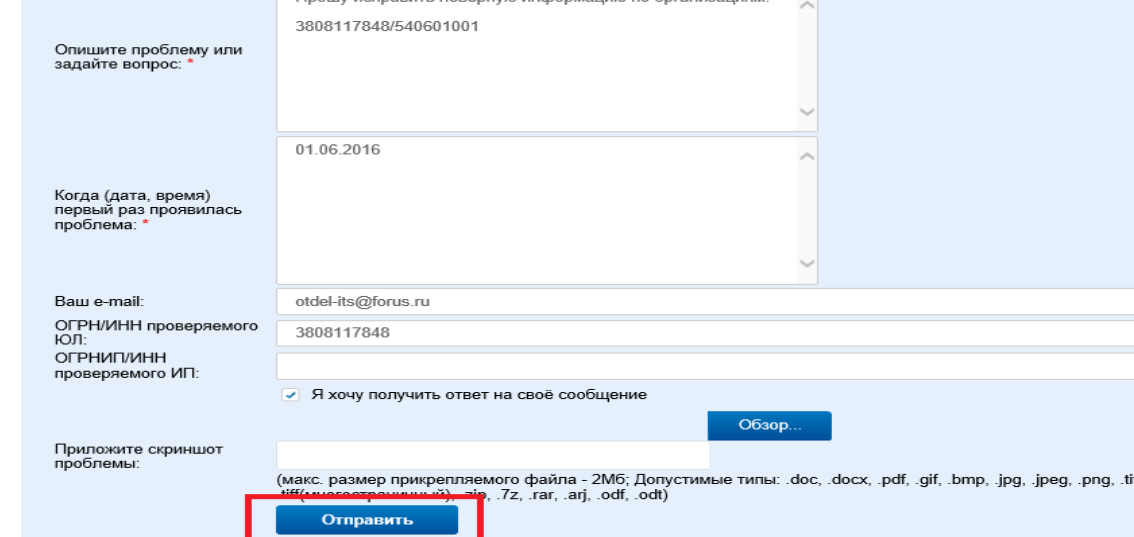

**За дополнительной информацией обращайтесь в компанию «Форус»: ул. Партизанская,** 49, 4 эт., тел.: (3952) 78-00-00, 25-83-11[; www.forus.ru;](http://www.forus.ru/) [sales@forus.ru](mailto:sales@forus.ru)